# **TengineFactory**

**发布** *0.0.1*

**OPEN AI LAB**

**2021 年 03 月 25 日**

### 简介

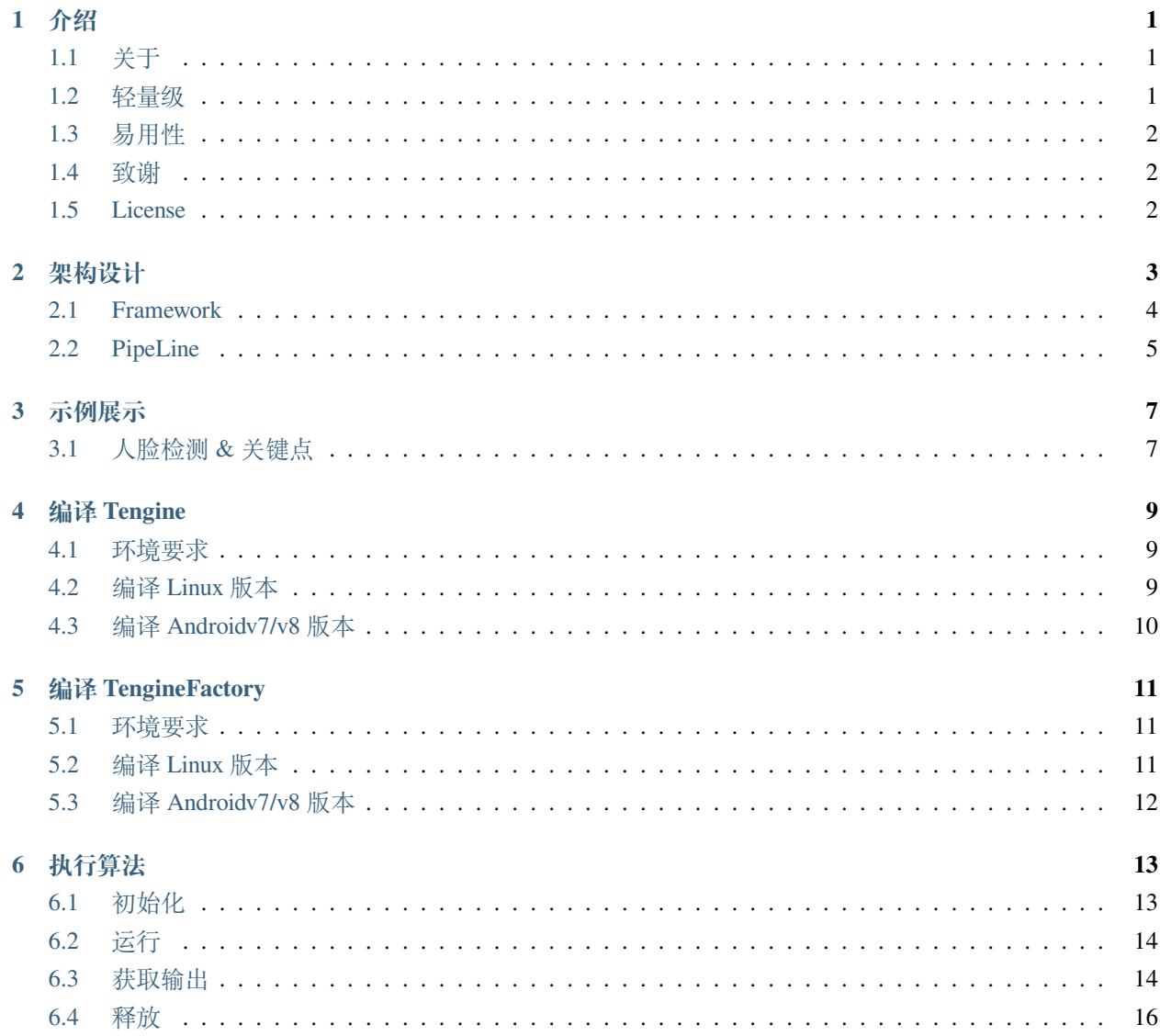

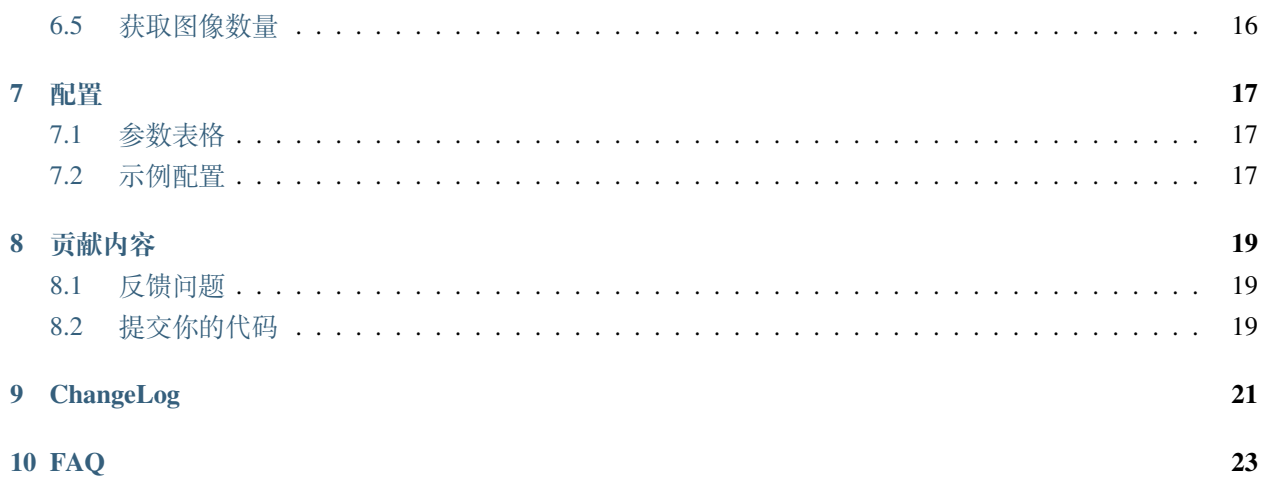

#### <span id="page-4-1"></span><span id="page-4-0"></span>**1.1 关于**

随着人工智能的普及,深度学习算法的越来越规整,一套可以低代码并且快速落地并且有定制化解决方案的 框架就是一种趋势。为了缩短算法落地周期,降低算法落地门槛是一个必然的方向。

**TengineFactory** 是由 **[OPEN AI LAB](http://www.openailab.com)** 自主研发的一套快速,低代码的算法落地框架。我们致力于打造一个完 全开源的易用的算法落地框架,通过配置 json 文件的方式,可以以最简洁的接口来获取你所需要的结果。此 外,你也可以插入你自己特有的代码,完成算法的落地工程

#### <span id="page-4-2"></span>**1.2 轻量级**

- 唯一依赖库[Tengine-Lite](https://github.com/OAID/Tengine), Tengine-Lite 是框架的核心推理框架。
- x86 平台: so 大小为 1.5M 左右。

#### <span id="page-5-0"></span>**1.3 易用性**

- 针对通用的前处理,后处理框架内均已包含,无须再 code。
- 如模型拥有独有的前处理、后处理,插件化的方式,可以很快的新增你的算法。

#### <span id="page-5-1"></span>**1.4 致谢**

Tengine Factory 参考一下项目:

- [Tengine](https://github.com/OAID/Tengine)
- [TengineKit](https://github.com/OAID/TengineKit)
- [MNN](https://github.com/alibaba/MNN)
- [protobuffer](https://github.com/protocolbuffers/protobuf)

#### <span id="page-5-2"></span>**1.5 License**

Apache 2.0

#### 架构设计

<span id="page-6-0"></span>TengineFactory 采用 Json + Pipeline 的设计方式。

Json 文件用于配置算法的参数以及如何运行整体落地算法。TengineFactory 内部提供了多个前处理,后处理的 方式,你可以通过配置选择你所需的前处理、后处理、输入输出,来完成整体算法的落地。

Pipeline 是管道方式运行算法的流,包含 create、preprocess、run、postprocess、destory,每个 pipeline 都继承 base,所以按照如此方式,方便插入个性化的 pipeline。我们也会补充各种统一化的算法的 pipeline 进去。 具体结构如下图:

#### <span id="page-7-0"></span>**2.1 Framework**

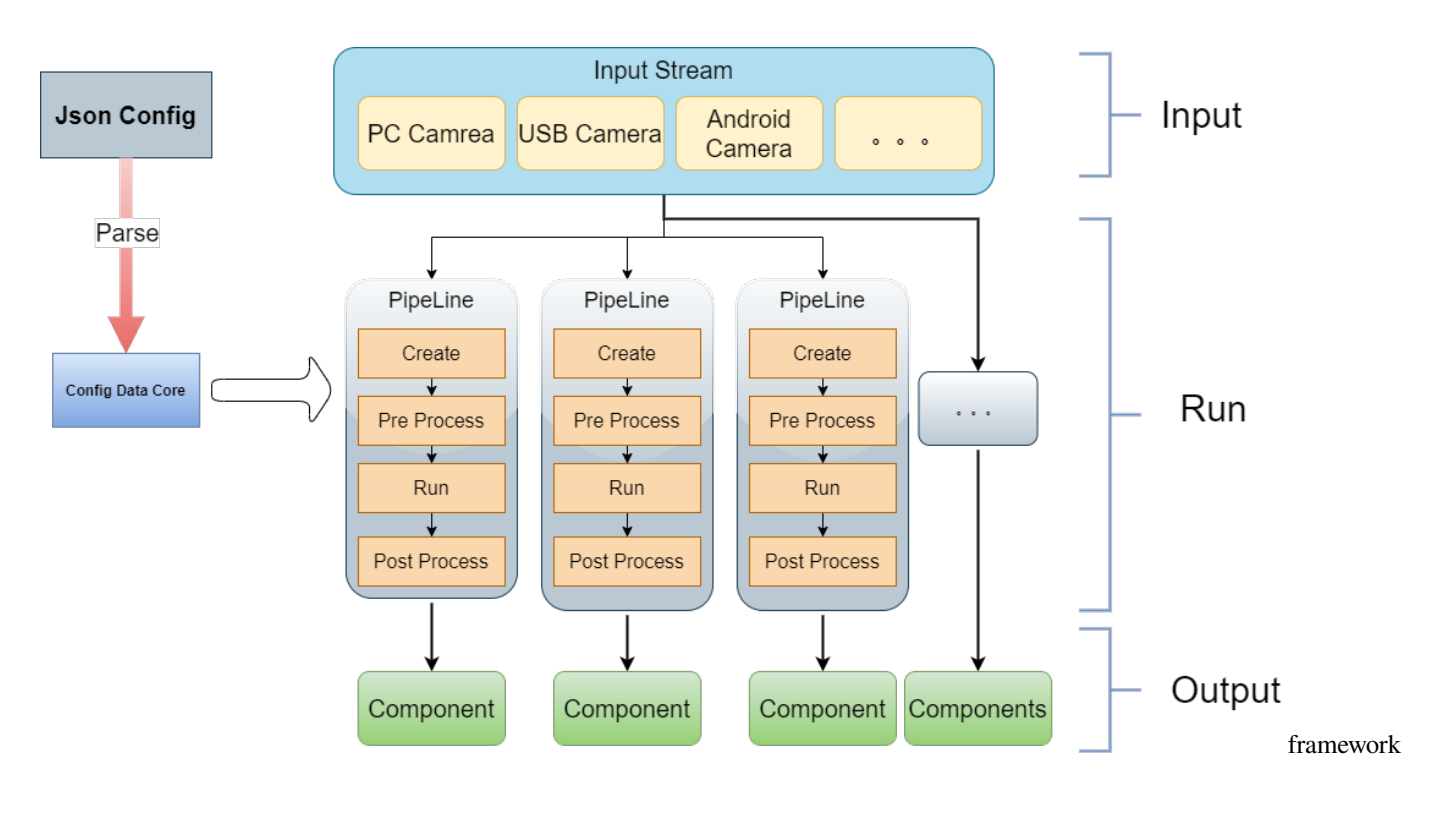

#### <span id="page-8-0"></span>**2.2 PipeLine**

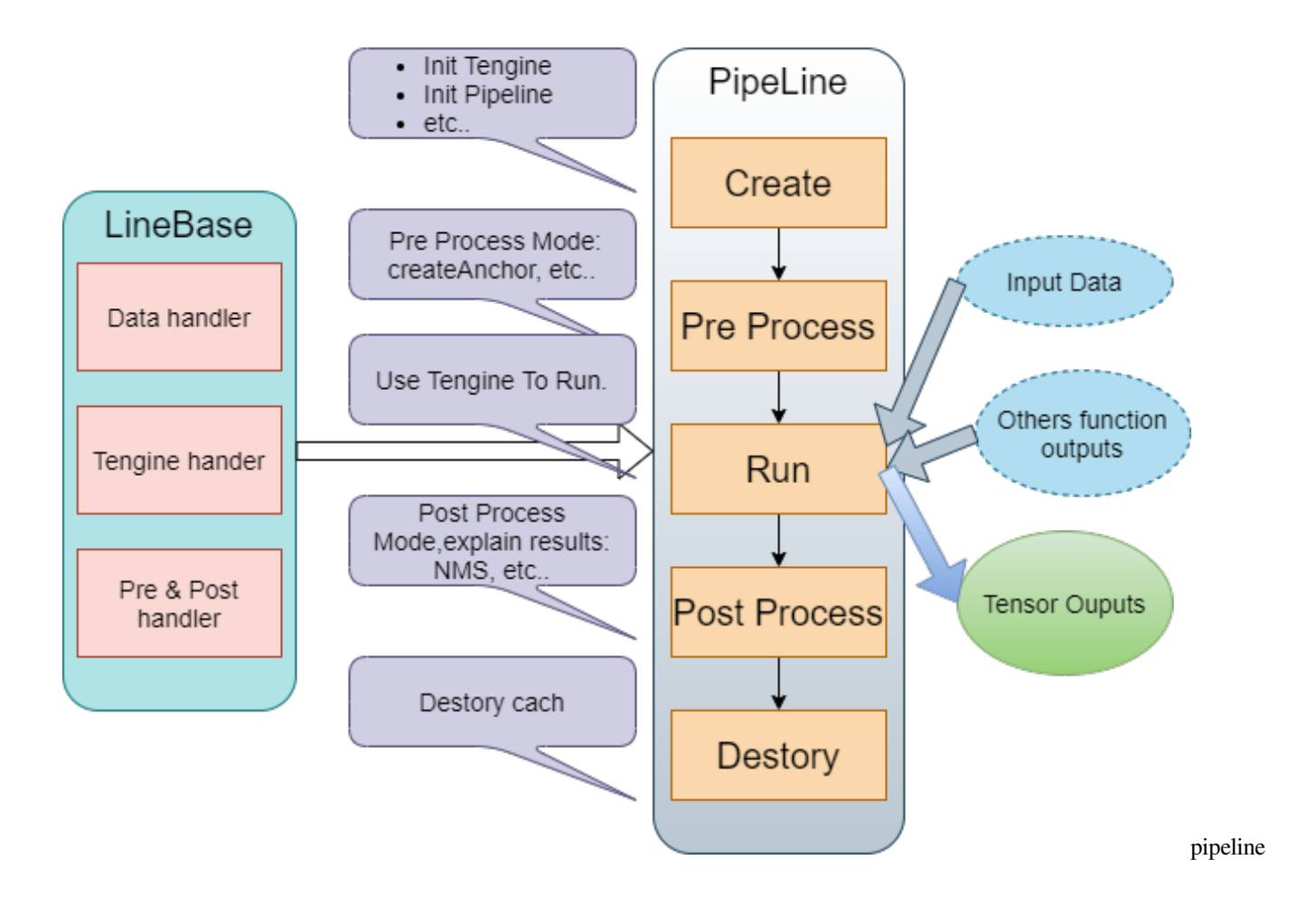

#### 示例展示

### <span id="page-10-1"></span><span id="page-10-0"></span>**3.1 人脸检测 & 关键点**

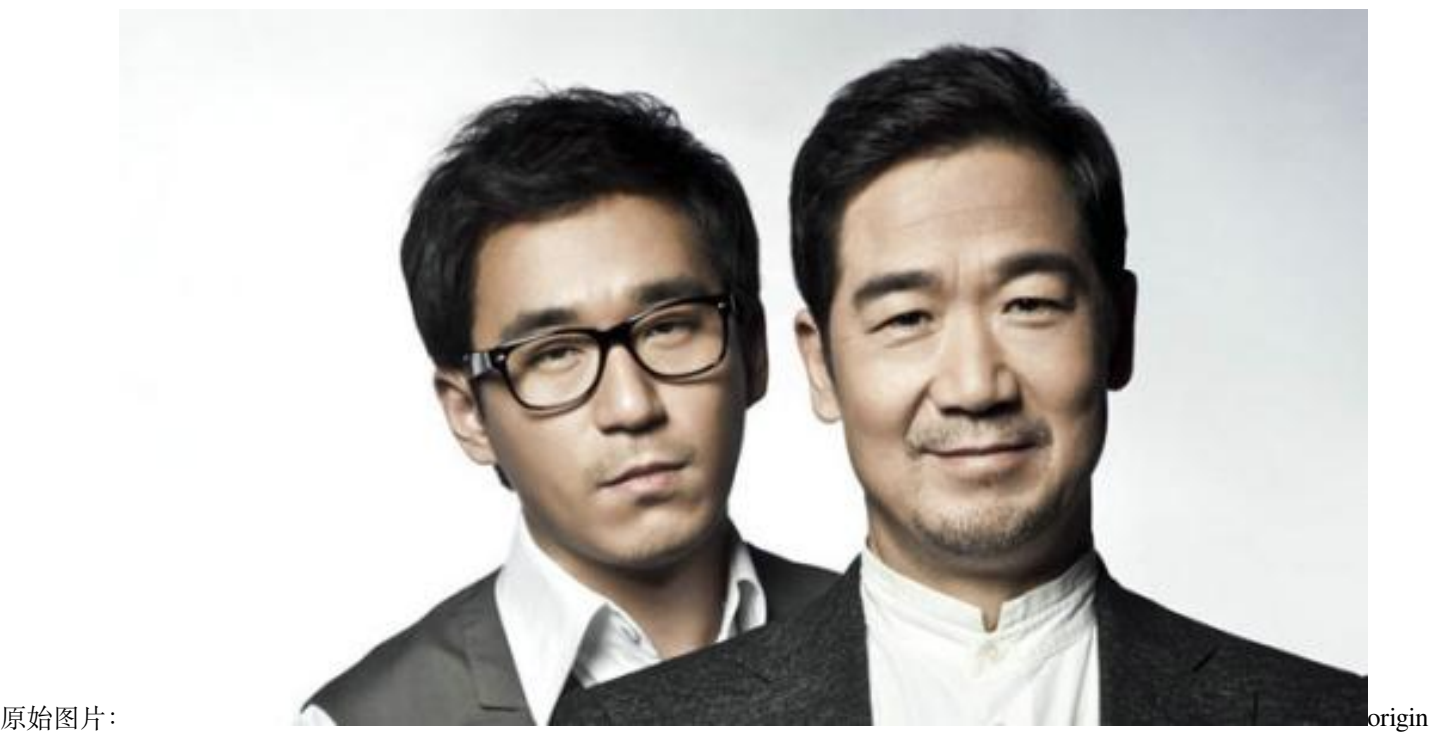

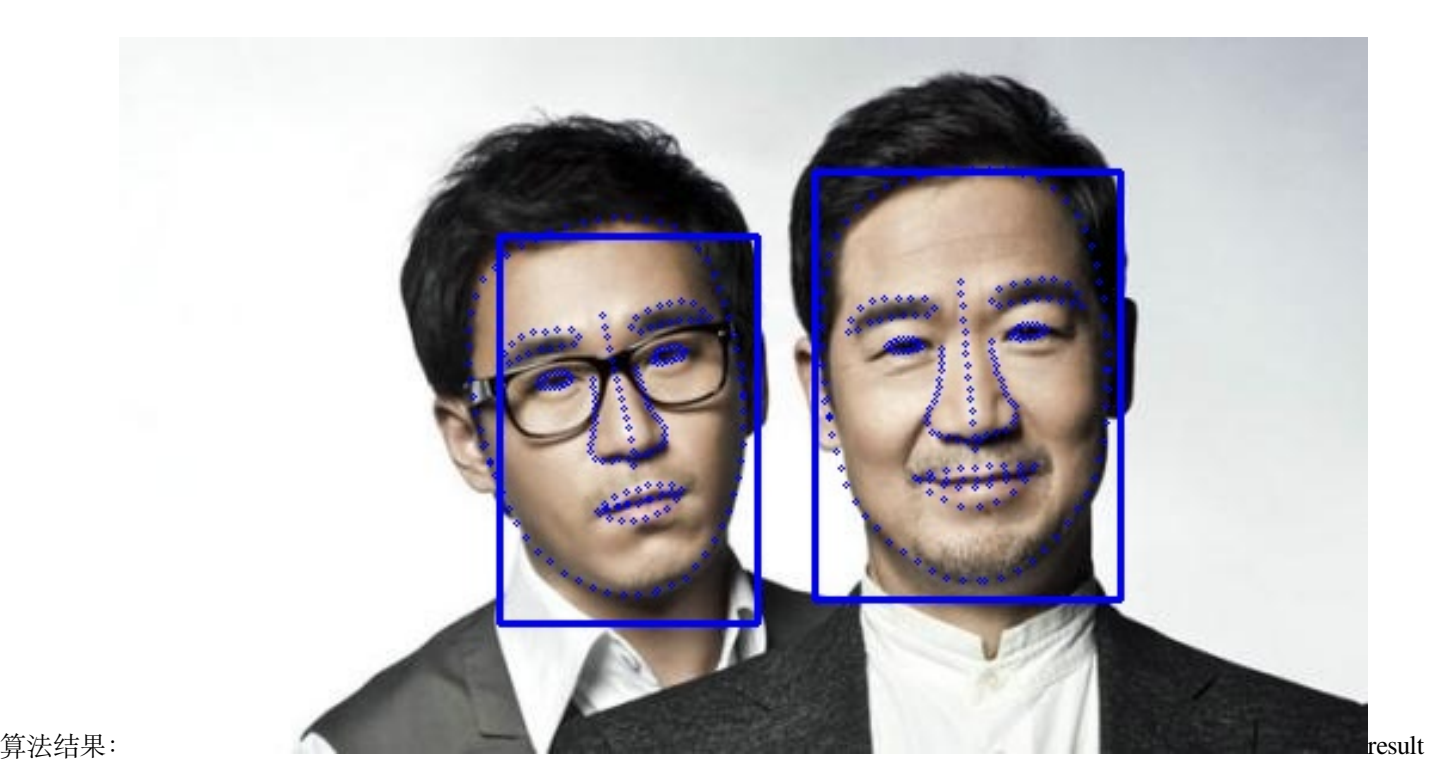

编译 Tengine

#### <span id="page-12-1"></span><span id="page-12-0"></span>**4.1 环境要求**

- opency  $>= 3.4$
- cmake  $> = 3.10$
- protobuf  $\geq$  3.0
- $\text{gcc} > = 4.9$
- ndk >= 15c (如果需要使用 Android)

#### <span id="page-12-2"></span>**4.2 编译 Linux 版本**

- 1. clone [Tengine](https://github.com/OAID/Tengine)项目,git clone https://github.com/OAID/Tengine.git
- 2. 编译动态库。

```
cd Tengine
mkdir build && cd build
cmake .. && make -j4
make install
```
编译完成后 build/install/lib 目录会生成 libtengine-lite.so 文件, 如下所示:

```
install
  ├── bin
    │ ├── tm_benchmark
    │ ├── tm_classification
    │ └── tm_mobilenet_ssd
  ├── include
    │ └── tengine_c_api.h
  - lib
    └── libtengine-lite.so
```
#### <span id="page-13-0"></span>**4.3 编译 Androidv7/v8 版本**

下载 ndk, <http://developer.android.com/ndk/downloads/index.html> (可选) 删除 debug 参数, 缩小二进制体积。 android.toolchain.cmake 这个文件可以从 \$ANDROID\_NDK/build/cmake 找到

```
# vim $ANDROID_NDK/build/cmake/android.toolchain.cmake
# 删除 "-g" 这行
list(APPEND ANDROID_COMPILER_FLAGS
 -q-DANDROID
```
配置环境:

export \$ANDROID\_NDK=<NDK-path>

Android v7 编译指令:

```
mkdir build-android-armv7
cd build-android-armv7
cmake -DCMAKE_TOOLCHAIN_FILE=$ANDROID_NDK/build/cmake/android.toolchain.cmake -
,→DANDROID_ABI="armeabi-v7a" -DANDROID_ARM_NEON=ON -DANDROID_PLATFORM=android-19 ..
make
make install
```
Android v8 编译指令:

```
mkdir build-android-aarch64
cd build-android-aarch64
cmake -DCMAKE_TOOLCHAIN_FILE=$ANDROID_NDK/build-android-aarch64/cmake/android.
,→toolchain.cmake -DANDROID_ABI="arm64-v8a" -DANDROID_PLATFORM=android-21 ..
make
make install
```
编译成功后,把 libtengine-lite.so 拷贝到<Tengine-Factory-path>/libs 下

编译 TengineFactory

#### <span id="page-14-1"></span><span id="page-14-0"></span>**5.1 环境要求**

- opency  $>= 3.4$
- cmake  $> = 3.10$
- protobuf  $\geq$  3.0
- $\text{gcc} > = 4.9$
- ndk >= 15c (如果需要使用 Android)

#### <span id="page-14-2"></span>**5.2 编译 Linux 版本**

- 1. clone [TengineFactory](https://github.com/OAID/TengineFactory)项目,git clone https://github.com/OAID/TengineFactory.git
- 2. 编译动态库。

./build.sh

编译后目录结构,如下所示:

```
TengineFactory
  ├── build
    │ └── libTFactory.so
```
(下页继续)

- include

└── TFactoryComponent.hpp

└── TFactoryProcess.hpp

#### <span id="page-15-0"></span>**5.3 编译 Androidv7/v8 版本**

下载 ndk, <http://developer.android.com/ndk/downloads/index.html> (可选) 删除 debug 参数, 缩小二进制体积。 android.toolchain.cmake 这个文件可以从 \$ANDROID\_NDK/build/cmake 找到

```
# vim $ANDROID_NDK/build/cmake/android.toolchain.cmake
# 删除 "-g" 这行
list(APPEND ANDROID_COMPILER_FLAGS
  -q-DANDROID
```
配置环境:

export \$ANDROID\_NDK=<NDK-path>

#### Android v7 编译指令:

```
mkdir build-android-armv7
cd build-android-armv7
cmake -DCMAKE_TOOLCHAIN_FILE=$ANDROID_NDK/build/cmake/android.toolchain.cmake -
,→DANDROID_ABI="armeabi-v7a" -DANDROID_ARM_NEON=ON -DANDROID_PLATFORM=android-19 ..
make
```
Android v8 编译指令:

```
mkdir build-android-aarch64
cd build-android-aarch64
cmake -DCMAKE_TOOLCHAIN_FILE=$ANDROID_NDK/build-android-aarch64/cmake/android.
,→toolchain.cmake -DANDROID_ABI="arm64-v8a" -DANDROID_PLATFORM=android-21 ..
make
```
**12 Chapter 5. 编译 TengineFactory**

(续上页)

#### 执行算法

```
/**
* @brief Create Tengine Factory handler.
* @return handler.
*/
static TFactoryProcess* create();
```
必须先进行 create 操作, api 都是基于这个 handler 的。建议只创建一次多次使用。

#### <span id="page-16-1"></span>**6.1 初始化**

```
/**
* @brief Initialize Tengine Factory.
* @param jsonPath json config file path.
 * @return None.
 */
void init(const char* jsonPath);
```
#### <span id="page-17-0"></span>**6.2 运行**

有两种方式进行输入的传入:

• 通过 json 配置,配置文件路径或者视频流。参数为第几张图片。

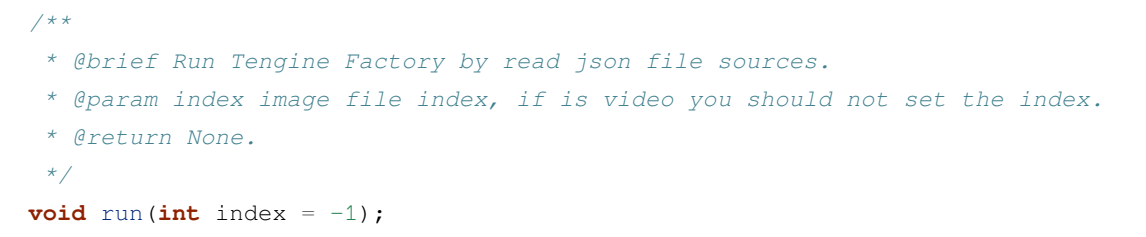

• 通过传入输入参数的方式。

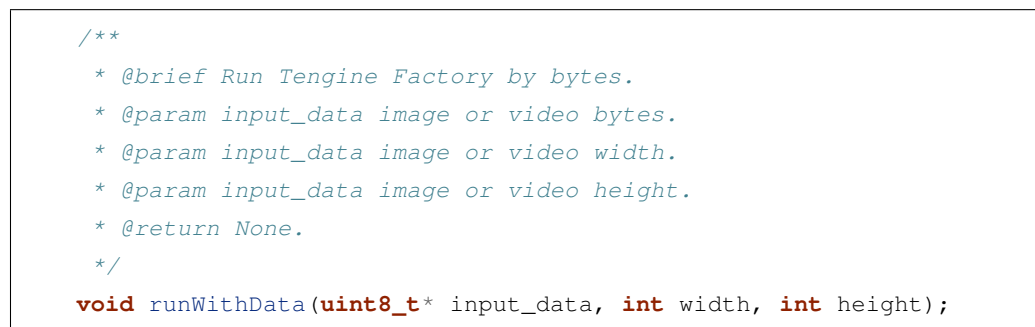

#### <span id="page-17-1"></span>**6.3 获取输出**

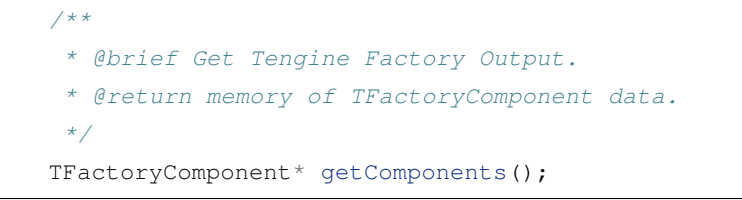

对于每个图像的输入,都会输出一个 TFactoryComponent。

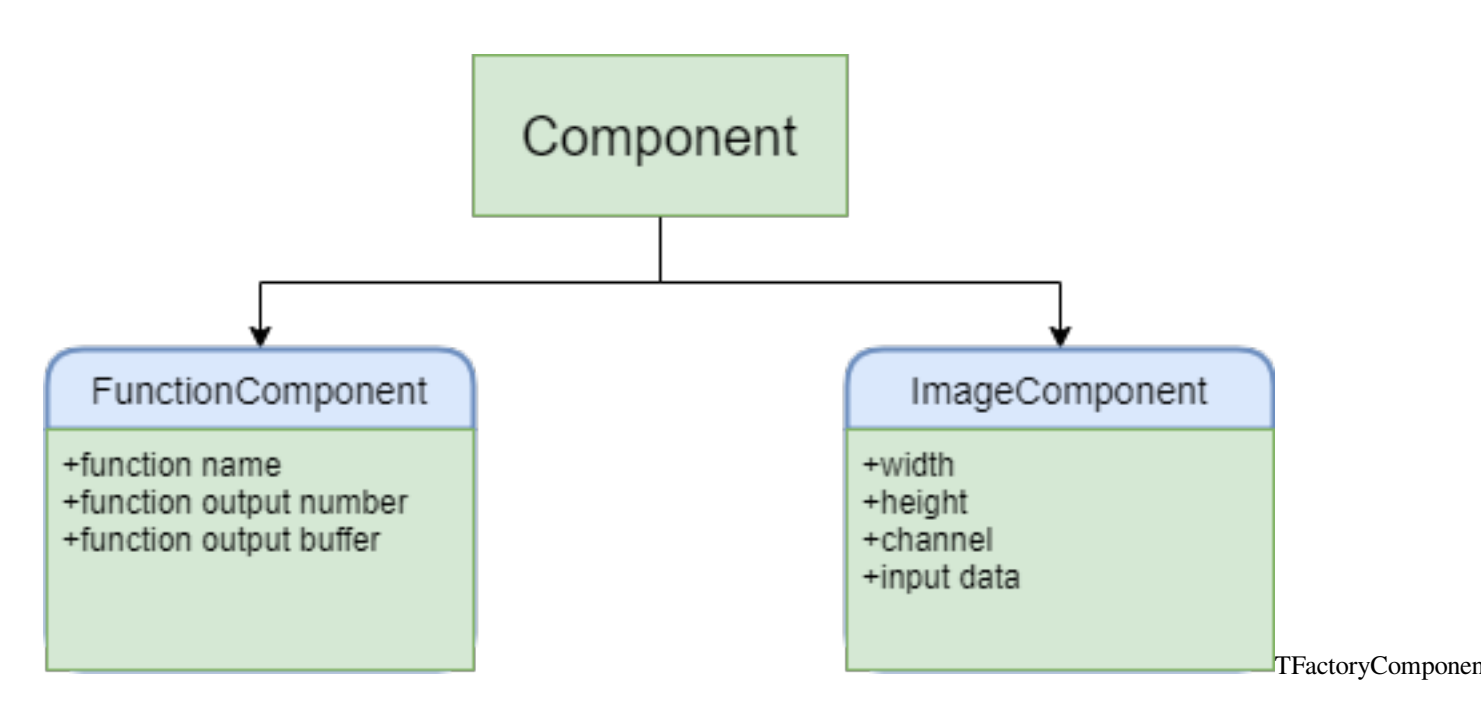

通过下面的方式获取输入图像的宽、高、通道、以及数据。

```
TFactory::TFactoryComponent *com = interProcess->getComponents();
int image_w = com->width();
int image_h = com->height();
int channel = com->channel();
uint8_t *input_data = com->buffer();
```
获取每个算法的输出:有两种方式:

• 传入算法的名称,也就是 json 文件里面配置的。

```
/**
    * @brief get function component by functionName ,function name is configured in␣
,→the json file.
    * @param functionName function name.
    * @return function output.
    */
   FunctionComponent* componentOutput(std::string functionName);
```
• 获取所有的算法输出。

```
/**
 * @brief get function components.
* @return function outputs.
 */
std::vector<FunctionComponent*> getComponentsOutput();
```
输出为 FunctionComponent 为一个数据结构。

```
struct FunctionComponent
{
   // function Name
   std::string functionName;
   // how many outputs in function
   int function_output_count;
   // outputs buffer
   std::vector<float*> output_buffers;
};
```
#### <span id="page-19-0"></span>**6.4 释放**

```
/**
 * @brief Release Tengine Factory.
 * @return None.
*/
void release();
```
记得释放,否则会造成内存泄漏。

#### <span id="page-19-1"></span>**6.5 获取图像数量**

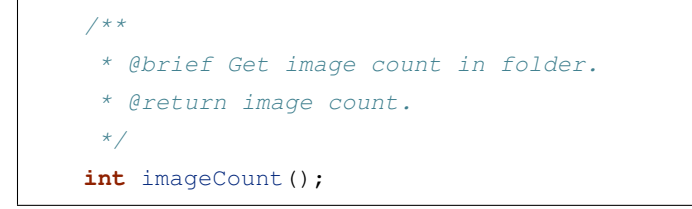

#### 配置

#### <span id="page-20-1"></span><span id="page-20-0"></span>**7.1 参数表格**

#### <span id="page-20-2"></span>**7.2 示例配置**

```
{
   "Function" : ["FaceDetect", "FaceLandmark"],
   "Thread" : 2,
   "Sources" : "./images/",
   "FaceDetect" : {
       "pipelineMode" : "Standard",
       "ModelPath" : "",
       "mean" : [127.0, 127.0, 127.0],
       "normal" : [0.0078125, 0.0078125, 0.0078125],
       "min_sizes" : [
           [10.0, 16.0, 24.0],
           [32.0, 48.0],
           [64.0, 96.0],
           [128.0, 192.0, 256.0]],
       "scales" : [
           [8.0, 4.0, 2.0, 1.0],
           [8.0, 4.0, 2.0, 1.0],
           [32.0, 16.0, 8.0, 4.0]],
```
(下页继续)

(续上页)

```
"base_sizes" : [[16], [16], [16]],
    "ratios" : [2.5],
    "clip" : false,
    "input_w" : 160,
    "input_h" : 120,
    "input_type" : "RGB",
    "strides" : [8.0, 16.0, 32.0, 64.0],
    "score_threshold" : 0.6,
    "iou_threshold" : 0.3,
    "variance" : [0.1, 0.2],
    "preprocess" : "CreateAnchor",
    "postprocess" : "NMS",
    "TensorOuputString" : ["scores:score", "boxes:box"]
},
"FaceLandmark" : {
    "ModelPath" : "./model/landmark.tmfile",
    "pipelineMode" : "MutiInput",
    "mean" : [127.0, 127.0, 127.0],
    "normal" : [0.007874, 0.007874, 0.007874],
    "input_w" : 160,
    "input_h" : 160,
    "input_type" : "RGB",
    "input_stream" : ["FaceDetect:rect"],
    "output_stream" : ["points:212"]
}
```
}

#### 贡献内容

#### <span id="page-22-1"></span><span id="page-22-0"></span>**8.1 反馈问题**

- Github issues
- Email: Support@openailab.com
- QQGroup: 787519516 (TengineFactory)

#### <span id="page-22-2"></span>**8.2 提交你的代码**

- 提交 PR,你需要说明你修改了什么。
	- **–** Fork it!
	- **–** 创建你的分支: git checkout -b my-new-feature
	- **–** 提交你的修改: git add . && git commit -m 'Add some feature'
	- **–** 推送这个分支: git push origin my-new-feature
	- **–** 提交请求

Thanks a lot!!

### <span id="page-24-0"></span>CHAPTER<sup>9</sup>

ChangeLog

<span id="page-26-0"></span>FAQ